**[罗淳榕](https://zhiliao.h3c.com/User/other/0)** 2006-10-22 发表

## **H3C S9500交换机DHCP Realay功能的配置**

## **一、组网需求**:

如下组网中, S9500作为DHCP Relay, DHCP Client所在网段地址为2.2.2.0/24, 连接 到S9500的VLAN2的一个端口。DHCP Relay和DHCP Server相连的vlan 3接口IP地址 为 3.3.3.1/24, DHCP Server 的IP地址为10.10.10.3。通过DHCP Relay中继DHCP 报文,使得DHCP Client可以从DHCP Server上申请到IP地址等相关配置信息。 **二、组网图:**

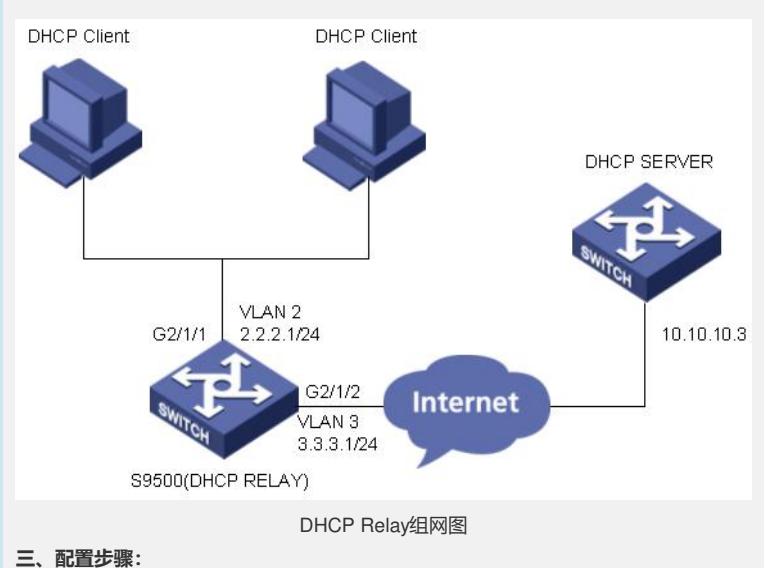

软件版本: S9500交换机全系列软件版本

硬件版本:S9500交换机全系列硬件版本

在上图的组网中,要实现DHCP Client 通过DHCP Relay向DHCP Server动态申请IP地 址,除了首先保证DHCP Relay和DHCP Server路由可达外,还需要对DHCP Relay进 行如下配置:

1)使能DHCP 功能并开启DHCP伪服务器检测功能

[S9500]dhcp enable

[DHCP-Relay]dhcp server detect

2)将DHCP 客户端加入VLAN,并配置该VLAN的虚接口IP地址

[S9500-vlan2] port GigabitEthernet 2/1/1

[S9500-Vlan-interface2]ip address 2.2.2.1 24

3) 在vlan接口下选择从远程DHCP Se rver上分配地址,并设定DHCP Server的IP地址 [S9500-Vlan-interface2]dhcp select relay

[S9500-Vlan-interface2]ip relay address 10.10.10.3

4) 开启DHCP Relay安全检查机制(开启DHCP Relay安全检查机制后,DHCP Relay 维护一张用户安全表项,表项中维护了通过合法申请到IP地址的用户信息,当有非法 地址用户连接到网络上时, DHCP Relay查询用户表项, 没有非法用户对应的表项, 则 拒绝访问;对于合法固定IP地址用户的访问,DHCP Relay安全特性提供配置固定ip用 户的功能,可以通过命令dhcp relay security ip\_address mac\_address static配置) [S9500-Vlan-interface2]dhcp relay security address-check enable

5) 开启DHCP Relay Option82功能(option 82实现DHCP Client和DHCP Relay设备的 地址信息在DHCP服务器上的记录,与其他软件配合使用可以实现DHCP分配的限制和 计费功能)

[S9500-Vlan-interface2]dhcp relay information enable

6) 配置DHCP Option82, 配置节点类型为sysname, 默认为桥mac

[S9500-Vlan-interface2]dhcp relay information format verbose

[S9500-Vlan-interface2]dhcp relay information format verbose node-identifier sysname

7) 配置对DHCP Option82的处理策略, 默认为replace

[S9500-Vlan-interface2]dhcp relay information strategy keep

## **四、配置关键点**:

1)上面所列的配置命令和配置过程是以1250之后的版本为例进行描述的,1250之前

的版本配置命令和配置步骤稍有不同,具体配置可以参见S9500 产品操作手册和命令 手册;

2)1250之前的版本不支持option 82功能;

3) 在支持H3C固网模式中, S9500的sysname可以配置带有空格等特殊字符, 但是在 支持Option82的DHCP Server可能不能解析带有空格的Option82节点标识

4)在使能安全检查机制后,所有已配置的静态IP地址不可用,需要手动增加安全用户 表项。